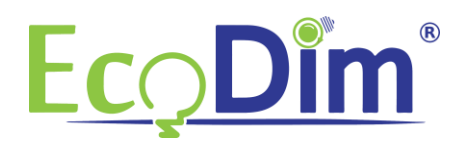

## **So schließen Sie die ECO-DIM ZigBee-LED-Lampe (A60) an den Samsung Smartthings HUB an**

- 1) Stellen Sie sicher, dass Sie einen Samsung Smartthings HUB installiert haben
- 2) Stellen Sie sicher, dass die ECO-DIM ZigBee-LED-Lampe (A60) wie im Installationshandbuch beschrieben angeschlossen ist (im Lieferumfang der Lampenbox enthalten).
- 3) Stellen Sie sicher, dass die Lampe leuchtet
- 4) Wenn Sie die Samsung Smartthings-App noch nicht installiert haben, können Sie sie kostenlos im Google Play Store oder im Apple App Store herunterladen
- 5) Erstellen Sie ein Konto und verknüpfen Sie es mit Ihrer Samsung Smartthings Bridge.
- 6) Öffnen Sie die Samsung Smartthings App und klicken Sie auf das Pluszeichen (+)

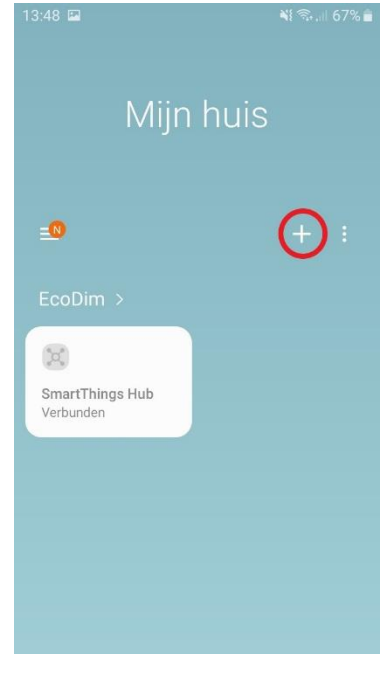

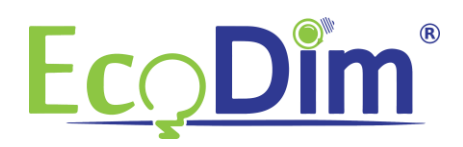

## 7) Klicken Sie dann auf "Gerät"

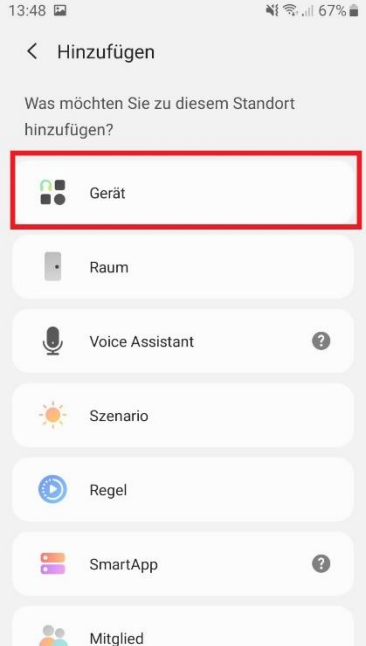

8) Versetzen Sie die ECO-DIM ZigBee-LED-Lampe (A60) in den Pairing-Modus (siehe mitgeliefertes Handbuch) und klicken Sie dann in der Samsung Smartthings-App auf "Umgebung scannen"<br>
13:49 **E** 

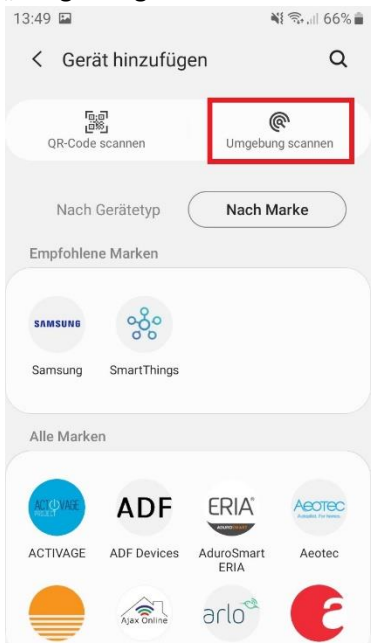

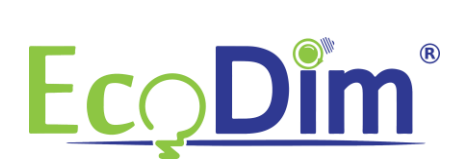

9) Die Samsung Smartthings-App sucht jetzt nach Geräten in der Nähe<br>  $\frac{13.49 \text{ E}}{13.49 \text{ E}}$ 

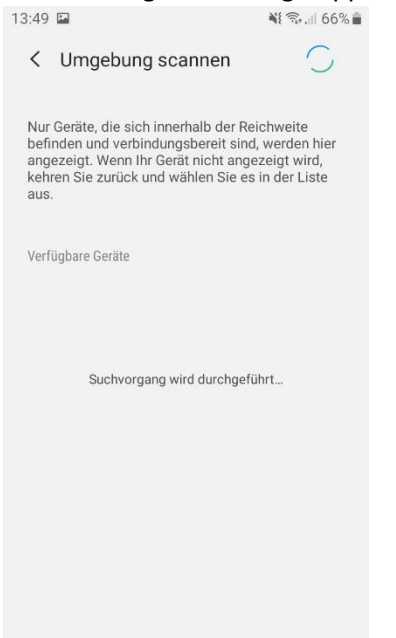

10) Die Lampe wird als "Licht" angezeigt. Sie können jetzt den Namen der Lampe ändern, indem

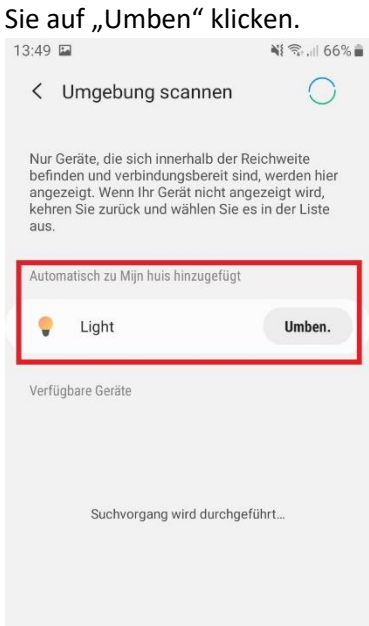

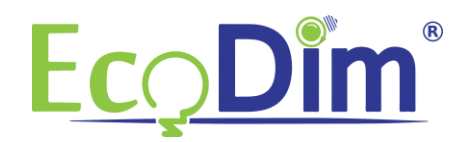

11) Sie können jetzt zur Homepage des Samsung Smartthings HUB zurückkehren. Hier können Sie die Lampe dann einem Raum Ihrer Wahl hinzufügen

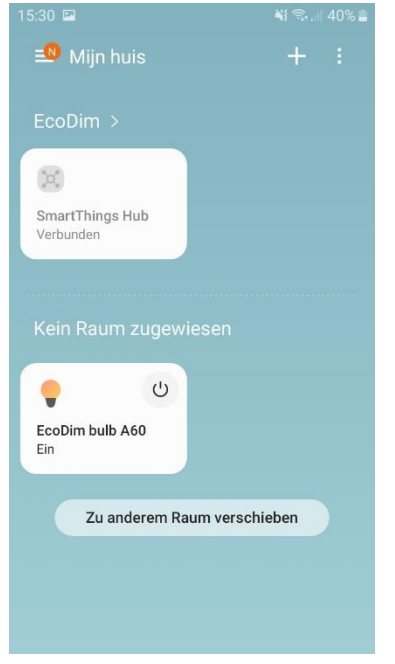

12) Sie haben jetzt die Installation der ECO-DIM ZigBee LED-Lampe (A60) abgeschlossen!